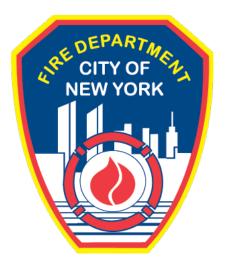

# FIRE DEPARTMENT OF THE CITY OF NEW YORK

# **FDNY** Business

**District Office Unit Street-Fair / Special Event Inspection Request** 

**User Guide** 

# TABLE OF CONTENTS

| IMF | PORTA |                                    | 2 |
|-----|-------|------------------------------------|---|
| ΙΝΤ | RODU  |                                    | 3 |
|     | About | t this Guide                       | 3 |
|     | 1.    | Create a NYC ID for FDNY Business  | 4 |
|     | 2.    | Request an Inspection              | 6 |
|     | 3.    | Request an Inspection Cancellation |   |

# IMPORTANT INFORMATION

This guide is made available by the Fire Department City of New York (FDNY) as a courtesy to the public. It does not represent all the filing requirements for any given FDNY application. Though every effort is made to continuously update this guide, it in no way supersedes, or otherwise substitutes for the legal or procedural requirements of the New York City Fire Code, Building Code, Zoning Resolution or any other applicable rules, regulations or policies.

The online process listed below is required when requesting an inspection and/or permit for the storage, handling and use of portable fueled equipment and other hazardous materials at a street fair, bazaars, carnivals, concerts, festivals and other similar outdoor gatherings.

**<u>APPLICATION DATE REQUEST</u>**: Request for permit(s) and/or document review (i.e.: site-plan, variance) must be submitted at least 14 business days prior to the event date.

**VARIANCES**: If issued a Letter of No Objection by the FDNY Technology Management Unit, the Applicant must additionally request an inspection via FDNY Business. **NOTE:** A letter of No Objection by itself is not a permit.

**NO PERMIT:** Commencing an event without a valid Street-Fair / Special-Event permit from the FDNY may incur violations and fines from this Department and other NYC Agencies.

# INTRODUCTION

# About this Guide

This User Guide is designed to assist users in submitting a Request for a District Office Unit Inspection online via FDNY Business.

Submitting a Request for a District Office Unit Inspection can be done from any computer with an Internet connection and using any browser. When you submit a Request for Test / Inspection, you will be required to upload supporting documents.

Effective 06/01/2023, all Requests for District Office Unit Inspections <u>must be submitted</u> <u>online</u> on FDNY Business. Scheduling requests will <u>no longer be accepted via email</u>.

Once an Inspection has been requested <u>and</u> has been scheduled by FDNY, if you need to postpone your Inspection you <u>MUST</u> request a Cancellation. Cancellations *should* be requested at least three (3) business days <u>before</u> your scheduled Inspection or you may be charged the Inspection Fee.

Once you have received confirmation that your request for Cancellation has been accepted, you will need to create a new Request for an Inspection to reschedule.

For more information about requirements for your specific Inspection type, please see the <u>FDNY Inspections Page</u>.

Numbers in the images will assist you in following the instructions. For example, 1 indicates your first action, 2 indicates your second action, etc.

For additional assistance, dial 311 and ask for FDNY Business Support or send an email to <u>FDNY.BusinessSupport@FDNY.nyc.gov</u>.

# 1. Create a NYC ID for FDNY Business

You can now complete and submit a **Request for a District Office Unit Inspection** online through

FDNY Business. Once your request has been submitted, it will be reviewed by FDNY.

Upon review, FDNY will provide you with a date/time for your Inspection, or you will be notified if the inspection cannot be scheduled time pending additional information and/or work that needs to be done before the Inspection can be scheduled.

**NOTE:** You <u>MUST</u> log in to FDNY Business with your **NYC ID** to submit a Request for Test/Inspection. If you do not have a **NYC ID**, you will need to create a **NYC ID** account <u>BEFORE</u> you can log in to FDNY Business.

# Step 1. Create Your NYC ID and/or Log In to FDNY Business

If you do not have an NYC ID, you must Register for an Account. See Figure 1.

| Create Account                                                                                                    |
|----------------------------------------------------------------------------------------------------|
| All fields are required.                                                                                                    |
| EMAIL OR USERNAME  The second second |
| PASSWORD  Password:  Password Strong  Confirm Password:  2                                                                                                    |
| SECURITY Select a security question and provide an answer to it. The answer is not case sensitive and must be between 3 and 255 characters. If you are on a public computer, we recommend you mask your answers by selecting Hide below. Security Question: Answer: Display Answers: Show Hide                                                                                                    |
| Check the box to indicate that you understand and agree to the NYC.ID Terms of Use, the overall Terms of Use for NYC.gov.                                                                                                    |

Fig. 1: NYC ID — Create Your Account

Once you have created your account — or if you already have an account — you can begin your Application by clicking the **Login** button on the <u>FDNY Business Home Page</u>. See Figure 2.

| FDNY Busin                                                                  | ess                                                                                                    |   |
|-----------------------------------------------------------------------------|----------------------------------------------------------------------------------------------------|---|
| FDNY Dashboard                                                              | Return to NYC Business                                                                                      |   |
| Му Ассон                                                                    | int                                                                                                    |   |
| Home                                                                        | Announcements Register for an Account Login                                                                 |   |
| Advanced Search                                                             | 1                                                                                                    | _ |
| We are pleased to offer                                                     | our citizens, businesses, and visitors access to government services online, 24 hours a day, 7 days a week. | ] |
| What would you like to do<br>Search Applications/R<br>Begin Application/Req | equests                                                                                                    |   |

Fig. 2: Click 'Login'

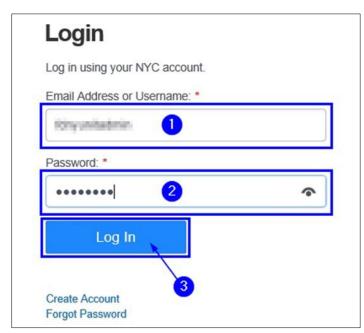

Fig. 3: Enter Your NYC ID/Password and Log In

# 2. Request an Inspection

# Step 1. Start the Application

Once you have logged in to the <u>FDNY Business Home Page</u>, click on the **Initiate Application**/ **Request** option. See Figure 4.

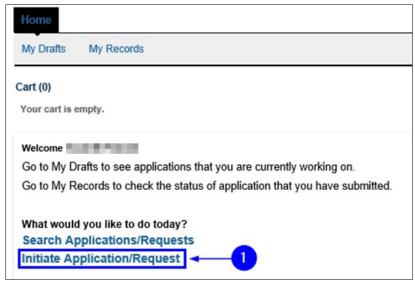

Fig. 4: 'Initiate Application/Request'

On the **Select Type of Application** page, click the **Public Request** drop-down list and select the "Public Request for Inspections" option. Then, click **Continue Application**. See Figure 5.

| Search Applications                                              | Create an Application         |                   |  |
|------------------------------------------------------------------|-------------------------------|-------------------|--|
| Select Type of App                                               | olication                     |                   |  |
| Choose one of the follow                                         |                               |                   |  |
| Need help with FDNY Bu                                           | siness? Please click here for | more information. |  |
| What are you applying                                            | for today?                    | Search            |  |
|                                                                  |                               |                   |  |
| Enforcements                                                     |                               |                   |  |
| 🕶 Public Request 🛛 🗲                                             | -0                            |                   |  |
| Public Request for I                                             | nspections 🚽 📿 2              |                   |  |
| Request for Entry or                                             | Lift Vacate                   |                   |  |
| Certificate of Fitness                                           |                               |                   |  |
| Emergency Planning an                                            | d Preparedness                |                   |  |
| Design and Installation.                                         | Application                   |                   |  |
|                                                                  |                               |                   |  |
| Cancellation Request                                             |                               |                   |  |
| <ul> <li>Cancellation Request</li> <li>Refund Request</li> </ul> |                               |                   |  |
|                                                                  |                               |                   |  |

Fig. 5: Select and Click 'Continue Application'

# Step 2. Complete the 'Building Information' Page

On the **Building Information** page, complete the "Premises Address" section. You will need to enter the address of (or closest to) the location for which you are requesting the Inspection.

To search for the Address, select "No" for the Is this a New Address.

All fields marked with an asterisk <sup>(\*)</sup> <u>must</u> be completed. Then, click the **Search** button. See Figure 6.

**NOTE:** If the address is <u>NOT</u> found in the system, go back and select "Yes" for the **Is this a New Address?** field to enter a new address.

| Public Request for I                                                                                 | nspections                                                                                           |                                                                    |                                                                                     |                        |           |
|----------------------------------------------------------------------------------------------------|----------------------------------------------------------------------------------------------------|--------------------------------------------------------------------|-------------------------------------------------------------------------------------|------------------------|-----------|
| 1 Building<br>Information                                                                            | 2 Contact<br>Information                                                                             | 3 Request<br>Information                                           | 4 Supporting<br>Documents                                                           | 5 Review and<br>Submit | 6         |
| Step 1: Building Infor<br>*Note:<br>1. *Indicates a required field<br>2. You will be able to edit th | I.                                                                                                   | on from the "Review and Sut                                        | omit" page prior to final submis                                                    | ision.                 |           |
| Premises Address                                                                                     |                                                                                                    |                                                                    |                                                                                     |                        |           |
| click on Continue Application<br>If you do not find your addres<br>1. Search with different criter   | n.<br>ss, these are your options:<br>ria, or add more criteria for th<br>ound, you can add the addre | ne specific address search.<br>ss to our registry by selecting "Ye | y available in the system, it will disp<br>s" next to <b>New Address</b> and then d |                        | dress and |
| Building/Address                                                                                     | Address/Landr                                                                                        | nark:                                                              | 2                                                                                   |                        |           |
| City / Borough:                                                                                      | State:                                                                                               | Zip:                                                               |                                                                                     |                        |           |
| *BIN:                                                                                                | OBlock:                                                                                              | Lot:                                                               |                                                                                     |                        |           |
| Is This a New Address?:<br>Yes No<br>Search Clear                                                    | <sup>◎</sup> - 3<br> <br>`4                                                                          |                                                                    |                                                                                     |                        |           |
| Save and Resume Late                                                                                 | Tip: Save your<br>'Save and Res                                                                      | application periodically to avoid lume Later' button.              | osing your work by clicking on                                                      | Continue Appli         | ication » |

Fig. 6: Enter/Search the Address

The **Address Search Result List** window will open and display the top matches. Click to select it and click **Continue**. See Figure 7.

| Addresses       |       |       |     |   |  |
|-----------------|-------|-------|-----|---|--|
| howing 1-2 of 2 |       |       |     | • |  |
| Address         | City  | State | Zip |   |  |
| •               | 00000 |       |     |   |  |
| 0               | 1000  | 10    | 100 |   |  |
|                 |       |       |     |   |  |
|                 |       |       |     |   |  |

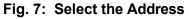

The address you selected will be entered into the "Premises Address" section. Click the

**Continue Application** button. See Figure 8.

| Public Request for Inspections                                                                        |                                                                                                    |                                                                     |                                                                                                    |                                                                 |            |  |
|----------------------------------------------------------------------------------------------------|----------------------------------------------------------------------------------------------------|---------------------------------------------------------------------|----------------------------------------------------------------------------------------------------|-----------------------------------------------------------------|------------|--|
| 1 Building<br>Information                                                                             | 2 Contact<br>Information                                                                                                    | 3 Request<br>Information                                            | 4 Supporting<br>Documents                                                                                                    | 5 Review and<br>Submit                                          | 6          |  |
| Step 1: Building Inform<br>Note:<br>1. *Indicates a required field<br>2. You will be able to edit the |                                                                                                    | ion from the "Review and Su                                         | ubmit" page prior to final subr                                                                                                    | nission.                                                        |            |  |
| Premises Address                                                                                      |                                                                                                    |                                                                     |                                                                                                    |                                                                 |            |  |
| click on Continue Application.<br>If you do not find your addres<br>1. Search with different criteri  | s, these are your options:<br>a, or add more criteria for t<br>und, you can add the addre                                                                                                    | he specific address search.<br>Iss to our registry by selecting "Ye | dy available in the system, it will on the system it will on the system of the system of the system | fisplay in the list. Please select the ad<br>n clicking Search. | idress and |  |
| Address Type:<br>Building/Address<br>*Building No.:                                                   | ⑦ ▲ Address/Land                                                                                                    | mark:                                                               |                                                                                                    |                                                                 |            |  |
| City / Borough:                                                                                       | State:                                                                                                    | Zip:                                                                |                                                                                                    |                                                                 |            |  |
| Is This a New Address?:<br>Yes  No                                                                    | Image: 2 minipage         Image: 2 minipage         Image: 2 minipage |                                                                     |                                                                                                    |                                                                 |            |  |
| Search Clear                                                                                          |                                                                                                    |                                                                     |                                                                                                    | 0                                                               |            |  |
| Save and Resume Later                                                                                 | Tip: Save you<br>'Save and Re                                                                                                    | r application periodically to avoid<br>sume Later' button.          | losing your work by clicking on                                                                                                    | Continue Appl                                                   | ication »  |  |

Fig. 8: Continue Application

## Step 3. Complete the Applicable Sections on the 'Contact Information' Page

You are taken to the **Contact Information** page. It contains nine (9) sections, as follows. The contacts highlighted in red are the most frequently used for District Office Street-Fair Inspection type. See Figures 9–10.

- Licensed Professional
- Permit/LOA Contact
- Billing Contact
- Business Owner
- Building Owner
- Building Representative
- Authorized Agent
- COF Holder
- Sponsor

The "Permit/ LOA Contact", "Billing Contact" and "Business Owner" sections MUST BE completed for ALL Requests

This Contact is the person to whom the Permit/LOA will be emailed. If you do not complete this section, you <u>WILL NOT</u> receive your Permit/LOA.

You must complete all required sections for Inspection request to be approved.

**NOTE #1:** If you have questions, dial 311 and ask for the FDNY Customer Service Center or email <u>FDNY.BusinessSupport@FDNY.nyc.gov</u>.

|                                                                                                    | Business Owner                                                                                                    |
|----------------------------------------------------------------------------------------------------|----------------------------------------------------------------------------------------------------|
|                                                                                                    | To add new contacts, dick the Select from my Account or Add New button. If you already have added the contact, click Edit to edit your contact details or click Remove to nemow.                                                                                                    |
|                                                                                                    | Select from My Account Add New If Applicable 4                                                                                                    |
| 1 Building 2 Contact 3 Request 4 Supporting 6 Review and 6 Submit 6                                                                                                    |                                                                                                    |
| Step 2: Contact Information > Contact Information "Note: "Note: "Addets are required fiel. 2: You will be able to edd the details in this application from the "Review and Submit" page prior to final submission.                                                                                                    | Building Owner To add new contact, dick the Select from my Account or Add New hutton. If you already have added the contact, dick Edit to edit your contact details or dick Remove to mercom.                                                                                                    |
| Licensed Professional To add a State Licensed Professional contact, click the Add a State License buttor. To add a DOB Licensed Professional contact, click the Lock Up DOB Licensed Interface Address and the Add a State License buttor. To add a DOB Licensed Professional contact, click the Lock Up DOB Licensed Interface Address and the Address Address and the Address Address Addres   | Stleet from My Account Add New If Applicable 5                                                                                                    |
| Ink to remove the contact.  CR  Add a State Locense Look Up DOB Locense  Structure 0 - 0 - 0  If Applicable  1                                                                                                    | Duilding Representative To add ner contact, aids the Select from my Account or Add New Lotters. If you already have added the contact, dick Ealth and your contact details or click Remove to remove.                                                                                                    |
| Lienne Nienber Lienne Type Contact Name Business Name Business Lienne # Henr Phone Fac Action<br>No records found.                                                                                                    | Select from My Account Add firm                                                                                                    |
| Permit / LOA Contact                                                                                                    | Authorized Agent To add new contact, rick the Salest from my Account or Add New botton. If you already have added the contact, rick Edit to edit your contact details or cick Ramove to                                                                                                    |
| T add new contends, diak the Select from my Acoust or Add There bullio: If you already here added the context, diak Edd to edd your contend details or didd Transvers to<br>memory.  CIC  Select from My Account Add New  2                                                                                                    | Select from My Account Add New If Applicable 7                                                                                                    |
| Billing Contact                                                                                                    | COF Holder To add new contact, diak the Select from my Account or Add New Julians. If you alleady have added the contact, diak Edit to elit your contact details or click Remove to remove.                                                                                                    |
| To address contrast, dick the Balen from my Account of AAPI has halfen if you already have added the contact, dick Eaf to early our contact added or dick Planmes to<br>remove.  Select Brown My Account Add Berry Add Berry Balen Address Address Addre | Several Researce Later To Several Researce Later To Several Researce Later To Several Researce Later To Several Researce Later To Several Researce Later Researce Later Researce Researce Resear |

Fig. 9: 'Contact Information' Page

Fig. 10: Contact Information Page (Continued)

# Using an Existing Contact/Adding New

If a Contact already exists in your NYC ID account, you can select it by clicking on the Select

from My Account button, as highlighted below in "yellow." See Figure 11.

**NOTE:** If a Contact does <u>NOT</u> exist in your **NYC ID** account, you will need to add a new Contact.

| Permit / LOA Contact                   |                                                                                                    |
|----------------------------------------|----------------------------------------------------------------------------------------------------|
| To add new contacts, click the remove. | Select from my Account or Add New button. If you already have added the contact, click Edit to edit your contact details or click Remove to |

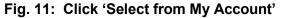

The Select Contact from My Account window will open. If address(es) for the Permit/LOA

Contact exist in the system, they will be displayed and the Contact's name will be shown near the top.

See Figure 12.

| Select Conta                                     | Select Contact from Account |                                         |  |  |  |
|--------------------------------------------------|-----------------------------|-----------------------------------------|--|--|--|
| Select contact addresses for<br>Showing 1-2 of 2 | or this contact to atta     | oh to the record.                       |  |  |  |
| Address Type                                     | Recipient                   | Address                                 |  |  |  |
| Billing Address                                  |                             | 100.000000                              |  |  |  |
| Mailing Address                                  |                             | 140000000000000000000000000000000000000 |  |  |  |
| Continue                                         | 2<br>rel                    |                                         |  |  |  |

Fig. 12: Select the Desired Address(es)

The **Contact Information** window will open and the Contact's details will be provided.

Review the information and click the **Continue** button. See Figure 13.

**NOTE:** Make sure to enter the correct email address. The confirmation email for the scheduled date and time of the Inspection <u>will be sent to this email address</u>.

| Contact Informa      | ition                                                                                           |                                                  |  |  |  |  |  |
|----------------------|-------------------------------------------------------------------------------------------------|--------------------------------------------------|--|--|--|--|--|
|                      |                                                                                                 | PNE                                              |  |  |  |  |  |
| Legal Business Name: |                                                                                                 |                                                  |  |  |  |  |  |
| the second           |                                                                                                 |                                                  |  |  |  |  |  |
| * Business Phone:    | Mobile Phone:                                                                                   | Business Fax:                                    |  |  |  |  |  |
| *E-mail:             |                                                                                                 | 0                                                |  |  |  |  |  |
| SSN:                 | SSN: EIN #: ()                                                                                  |                                                  |  |  |  |  |  |
| ✓ Contact Addresses  |                                                                                                 |                                                  |  |  |  |  |  |
| Add Contact Address  |                                                                                                 |                                                  |  |  |  |  |  |
|                      | ress must be provided for Building and Busine<br>ts, only the mailing address must be provided. | ss Owners using the "Add Contact Address" button |  |  |  |  |  |
| Showing 1-2 of 2     |                                                                                                 |                                                  |  |  |  |  |  |
| Address Type A       | Address                                                                                         | Action                                           |  |  |  |  |  |
| Billing Address      |                                                                                                 | Actions 🗸                                        |  |  |  |  |  |
| Mailing Address      |                                                                                                 | Actions -                                        |  |  |  |  |  |
| Continue             | 1                                                                                               |                                                  |  |  |  |  |  |

Fig. 13: Review and Click the 'Continue' Button

# You will return to the Contact Information page. See Figure 14.

| Permit / LOA Contact                                                                                                    |           |                                   |
|----------------------------------------------------------------------------------------------------|-----------|-----------------------------------|
| To add new contacts, click the Select from my Account or Add New remove.  Contact added successfully.  Edit Remove Contact Addresses  Add Contact Addresse A mailing and a billing address must be provided for Building a above. For all other contacts, only the mailing address must be Showing 1-2 of 2 |           | r contact details or click Remove |
| Address Type Address                                                                                                    | Action    |                                   |
| Billing Address                                                                                                    | Actions 🗸 |                                   |
| Mailing Address                                                                                                    | Actions 🗸 |                                   |

Fig. 14: 'Permit/LOA Contact' Information Selected and Added

If a Contact does <u>NOT</u> exist in your **NYC ID** account, you will need to add the Contact's information.

To begin, click on Add New. See Figure 15.

| Permit / LOA Contact                                                                                                    |
|----------------------------------------------------------------------------------------------------|
| To add new contacts, click the Select from my Account or Add New button. If you already have added the contact, click Edit to edit your contact details or click Remove to remove. |

Fig. 15: Click 'Add New'

The Contact Information window will open. To begin, click on the Individual/Organization/

**City Agency** drop-down list and select the Contact type you want to add. See Figure 16.

| dividual/Organization/City<br>-Select   | Agency:       |               |  |
|-----------------------------------------|---------------|---------------|--|
| ity Agency<br>ndividual<br>Organization | ime:          | Last Name:    |  |
| egal Business Name:                     |               |               |  |
| Business Phone:                         | Mobile Phone: | Business Fax: |  |
| -mail:                                  |               |               |  |
| iN:                                     |               |               |  |
| ntact Addresses                         |               |               |  |

Fig. 16: Select the Contact Type

Enter the Contact's information. <u>ALL</u> sections marked with an asterisk <sup>(\*)</sup> <u>must</u> be completed.

Click on the Add Contact Address button. See Figure 17.

**NOTE:** Make sure to enter the correct email address. The confirmation email for the scheduled date and time of Inspection <u>will be sent to this email</u> <u>address</u>.

| contact Informa                                                 | tion                                |                                                                |     |
|-----------------------------------------------------------------|-------------------------------------|----------------------------------------------------------------|-----|
| mailing and a billing address<br>ontacts only the mailing addre | -                                   | siness Owners using the "Add Addresses" section below. For all | oth |
| Individual/Organization/C<br>Individual                         | ity Agency:                         |                                                                | )   |
| * First Name:                                                   | Middle Name:                        | * Last Name:                                                   |     |
| Legal Business Name:                                            |                                     |                                                                |     |
| Business Phone:                                                 | Mobile Phone:                       | Business Fax:                                                  |     |
| * E-mail:                                                       |                                     |                                                                |     |
| SSN:                                                            | EIN #:                              |                                                                |     |
| Contact Addresses                                               |                                     |                                                                |     |
|                                                                 | ess must be provided for Building a | nd Business Owners using the "Add Contact Address" butto       | on  |
| bove. For all other contact                                     | s, only the mailing address must be | providea.                                                      |     |

Fig. 17: Enter Information/Click 'Add Contact Address'

A new window will open. First, click the Address Type drop-down list and select the "Mailing

Address" option. Complete all the required fields and then click the **Save and Close** button. See Figure 18.

**NOTE:** The **Mailing Address** is the <u>ONLY</u> required address for the Permit/LOA Contact. Typically, the Permit/LOA Contact's **Mailing Address** is the same as the location for which you are completing this Request for Inspection.

| * Address Type:<br>Select<br>Billing Address<br>Mailing Address | * Street Name:       |         |       |
|-----------------------------------------------------------------|----------------------|---------|-------|
| Floor#/Apt#/Suite#:                                             | * City/Borough:      | *State: | *Zip: |
| Country/Region:<br>United States                                |                      |         |       |
| Save and Close                                                  | Save and Add Another | Clear   | 2     |
|                                                                 | <b>3</b>             |         |       |

Fig. 18: Enter the Mailing Address Information

A window will open displaying the matching result(s). In the example shown below, one (1) matching result has been located. Click to select it and then click the **Select** button. See Figure 19.

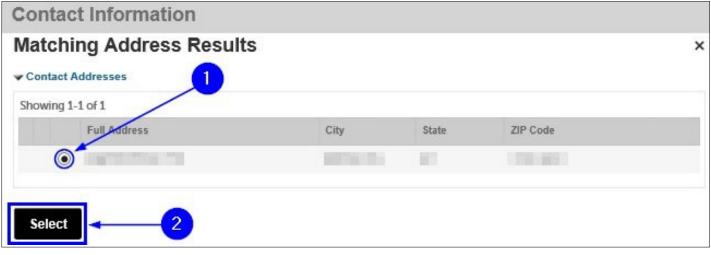

Fig. 19: Chose the Address and Click 'Select'

You will see a notification that tells you that the address was successfully saved. Also, as highlighted below in "yellow," the **Mailing Address** has been added and is visible. Click the **Continue** button. See Figure 20.

| Contact Addresses        | ress                                                                                       |                                                         |
|--------------------------|--------------------------------------------------------------------------------------------|---------------------------------------------------------|
| above. For all other con | ddress must be provided for Building and Bustacts, only the mailing address must be provid | iness Owners using the "Add Contact Address" button ed. |
| Showing 1-1 of 1         |                                                                                            |                                                         |
| Address Type             | Address                                                                                    | Action                                                  |
| Mailing Address          |                                                                                            | Actions 🗸                                               |
| Continue                 | ar                                                                                         |                                                         |

Fig. 20: Click 'Continue'

You are taken back to the **Contact Information** page and, as shown below, you will see a notification that you have successfully added the Permit/LOA Contact's information. See Figure 21.

| Permit / LOA Conta                    | ct |                                          |                                                |                                  |
|---------------------------------------|----|------------------------------------------|------------------------------------------------|----------------------------------|
| To add new contacts, click<br>remove. |    | t or Add New button. If you already have | added the contact, click Edit to edit your cor | ntact details or click Remove to |
|                                       |    |                                          | ing the "Add Contact Address" button           |                                  |
| Mailing Address                       |    |                                          | Actions -                                      |                                  |
|                                       |    |                                          |                                                |                                  |

Fig. 21: Contact Information Added

# Step 4. Complete the Request for Inspection Details

Next, on the **Request Information** page, you will need to add all the details for the Inspection you are requesting.

It contains several sections, including "Inspection Request Details," "Requestor" and "Additional Request Information."

You will need to complete <u>ALL</u> of the information in each section. All fields marked with an asterisk <sup>(\*)</sup> <u>must</u> be completed. See Figure 23.

**NOTE #1:** You can only submit a Request for Inspection for one (1) Inspection Unit at a time.

| ep 3: Reque<br>its:<br>Indicates a req<br>fou will be able<br>spection Re<br>Showing 0-0 of 0<br>ins<br>un | uired field,<br>to edit the<br>equest De<br>o | details in this |                          |                         |                   | Submit" pe        | ge prior to               | final subm                 | ission.                                                  |                                                                             |                                                                              |
|----------------------------------------------------------------------------------------------------|-----------------------------------------------|-----------------|--------------------------|-------------------------|-------------------|-------------------|---------------------------|----------------------------|----------------------------------------------------------|-----------------------------------------------------------------------------|------------------------------------------------------------------------------|
| Showing 0-0 of C                                                                                           | 0<br>spection ins                             | tails           |                          | -                       |                   |                   |                           |                            |                                                          |                                                                             |                                                                              |
|                                                                                                    | spection ins                                  |                 |                          |                         |                   | _                 |                           |                            |                                                          |                                                                             |                                                                              |
|                                                                                                    |                                               |                 |                          |                         |                   |                   |                           |                            |                                                          |                                                                             |                                                                              |
|                                                                                                    |                                               |                 | m Requested<br>Test Cate | Requested<br>Start Time | Alternate<br>Date | Alternate<br>Time | Number<br>of<br>Cylindere | Manpower<br>(minimum<br>1) | Time and<br>Justification<br>for Off<br>Hours<br>Request | Type of<br>hazardous<br>materials<br>transported<br>andior used<br>citywide | Type of<br>Vehicle(s),<br>Plate<br>Sumber(s),<br>State(s) of<br>Registration |
| No records four                                                                                            | nd.                                           |                 |                          |                         |                   |                   |                           |                            |                                                          |                                                                             |                                                                              |
| Add a Row                                                                                                  | Edit Selec                                    | ted Delet       | e Selected               |                         |                   |                   |                           |                            |                                                          |                                                                             |                                                                              |
|                                                                                                    |                                               |                 |                          |                         |                   |                   |                           |                            |                                                          |                                                                             |                                                                              |
|                                                                                                    |                                               |                 |                          |                         |                   |                   |                           |                            |                                                          |                                                                             |                                                                              |
| equestor                                                                                                   | acts, click the                               | Select from my  | Account or Add           | New button.             | If you alrea      | dy have add       | ied the cont              | act, click Edi             | to edit your co                                          | ntact details o                                                             | r click Remove                                                               |
| emove.                                                                                                    |                                               |                 |                          |                         |                   |                   |                           |                            |                                                          |                                                                             |                                                                              |
| Select from                                                                                                | му Ассои                                      | nt Add          | New                      |                         |                   |                   |                           |                            |                                                          |                                                                             |                                                                              |
| dditional Re                                                                                               | quest Inf                                     | ormation        | -                        |                         |                   |                   |                           |                            | -                                                        | -                                                                           | -                                                                            |
|                                                                                                    |                                               |                 |                          | _                       |                   |                   |                           |                            |                                                          |                                                                             |                                                                              |
| Emergency Cor                                                                                              | ntact Name:                                   |                 |                          | L                       |                   |                   |                           |                            |                                                          |                                                                             |                                                                              |
| Emergency Cor                                                                                              | ntact Numbe                                   |                 |                          |                         |                   |                   |                           |                            |                                                          |                                                                             |                                                                              |
| Name of the Co                                                                                             | ontact person                                 | that will be th | e on-site:               |                         |                   |                   |                           |                            |                                                          |                                                                             |                                                                              |
| .ocation/Floor o                                                                                           | of Requested                                  | Inspection/Te   | st                       |                         |                   |                   |                           |                            |                                                          |                                                                             |                                                                              |
| Off Hour Certific                                                                                          | ation:                                        |                 |                          | C                       |                   |                   |                           |                            |                                                          |                                                                             |                                                                              |
| Utt Piour Certitic                                                                                         |                                               |                 |                          |                         |                   |                   |                           |                            |                                                          |                                                                             |                                                                              |
| UIT HOUR CERTITIC                                                                                          |                                               |                 |                          |                         |                   |                   |                           |                            |                                                          |                                                                             |                                                                              |

Fig. 23: 'Request Information' Page

To add your Inspection information, click the Add a Row button. See Figure 24.

| ote:       |                                |            |            | ection Re     | 400000     |            |            |                 |                |                             |                                        |                                           |
|------------|--------------------------------|------------|------------|---------------|------------|------------|------------|-----------------|----------------|-----------------------------|----------------------------------------|-------------------------------------------|
|            | a required fie<br>able to edit |            | in this ap | plication fro | om the "Re | view and S | Submit" pa | ige prior to    | final subm     | ission.                     |                                        |                                           |
|            |                                |            |            |               |            | _          | _          |                 |                |                             |                                        |                                           |
| nspection  | n Request                      | Details    |            |               |            |            |            |                 |                |                             |                                        |                                           |
|            |                                |            |            |               |            |            |            |                 |                |                             |                                        |                                           |
| Showing 0- | 0 of 0                         |            |            |               |            |            |            |                 |                |                             |                                        |                                           |
|            | Inspection                     | Inspection | System     | Requested     | Requested  | Alternate  | Alternate  | Number          | Manpower       | Time and Justification      | Type of<br>hazardous<br>materials      | Type of<br>Vehicle(s),<br>Plate           |
|            | Unit                           | Туре       | Туре       | Test Date     | Start Time | Date       | Time       | of<br>Cylindere | (minimum<br>1) | for Off<br>Hours<br>Request | transported<br>and/or used<br>citywide | Sumber(s),<br>State(s) of<br>Registration |
|            |                                |            |            |               |            |            |            |                 |                |                             |                                        |                                           |

Fig. 24: Click 'Add a Row'

The Select Inspection Unit window will open. Choose District Office and then click Next

tab to scroll to the next page. See Figure 25.

| (Selec | et Inspection Unit<br>at all that apply)<br>a value and Click "Next" to select related type | 3              |             | Search |          | s | earch |
|--------|---------------------------------------------------------------------------------------------|----------------|-------------|--------|----------|---|-------|
|        | Inspection Unit                                                                             |                |             |        |          |   |       |
|        | Auxiliary Radio Communications System                                                       |                |             |        |          |   |       |
|        | Bulk Fuel Safety                                                                            |                |             |        | _        |   |       |
|        | Construction, Demolition and Abatement (CI                                                  | DA)            |             |        | <b>O</b> |   |       |
|        | District Office (Storage, Handling, Use or Se                                               | ll of Hazardou | s Material) |        |          |   |       |
|        | Explosives                                                                                  |                |             | -      |          |   |       |
|        | Fire Alarm                                                                                  |                |             |        |          |   |       |
|        | Hazardous Cargo                                                                             |                |             |        |          |   |       |
|        | High Rise                                                                                   |                |             |        |          |   |       |
|        | Laboratory                                                                                  |                |             |        |          |   |       |
|        | Public Assembly                                                                             |                |             |        |          |   |       |
|        | 2                                                                                           | < Prev         | 1 2         | Next > |          |   |       |
| Ne     | ext » Cancel                                                                                |                |             |        |          |   |       |

Fig. 25: Locate the Inspection Unit

Once you selected District Office, you must select the Inspection Type requested,

For this example "District Office Street Fair." See Figure 26.

| (Selec | <b>t Inspection Type</b><br>It all that apply)<br>Office (Storage, Handling, Use or Sell of Hazardous Material) | Search | X<br>Search |
|--------|----------------------------------------------------------------------------------------------------|--------|-------------|
|        | Inspection Type                                                                                                 |        |             |
|        | District Office Microturbines                                                                                   |        |             |
|        | District Office Motor Fuel Dispensing                                                                           |        |             |
|        | District Office Motor Vehicle Repair Shop                                                                       |        |             |
|        | District Office Non-Flammable Cryogenic                                                                         |        |             |
|        | District Office Re-Inspection                                                                                   |        |             |
|        | District Office Street Fair                                                                                     | 1      |             |
|        | District Office Tire Rebuilding or Storage                                                                      |        |             |
|        | < Prev 1 2                                                                                                    | Next > |             |
| « E    | Back Finish » cancel                                                                                            |        |             |

Fig. 26: Click on Page '3' button. Select the Inspection Type/ Click the 'Finish' Button.

The Select Inspection Type window opens and displays the Inspection types specific to the Inspection Unit you just selected. Click on page '3' and click on 'District Office Street Fair' to select the correct Inspection type and then click Finish. See Figure 26.

Next, enter all the Inspection request and scheduling information. All fields marked with an asterisk <sup>(\*)</sup> are mandatory and <u>must</u> be completed.

Click on the **Calendar** icon () to choose the **Requested Test Date** and select the **Requested Start Time** (*must be the 1st day of the event*). Then, click on the **Calendar** icon () to complete the **Alternate Date** and select the **Alternate Time**.

The "Requested Test Date" (Inspection) must be at least <u>**14**</u> business days from the current date.

You can select your permit start date and end date, permit Start time and end time, duration of request and Information about the Event.

Complete all sections and then click Submit.

**NOTE #1:** Your requested date(s) and time(s) will be reviewed by the Inspection Unit. Dependent upon availability, an alternate date and/or time will be scheduled by FDNY.

|                             | 1                                                | ×                          |
|-----------------------------|--------------------------------------------------|----------------------------|
| * Inspection Unit:          | * Inspection Type:                               | * Requested Test Date: (?) |
| District Office (Storage, 🏲 | District Office Street Fair▼                     |                            |
| Alternate Date: (?)         | Time and Justification for Off Hours<br>Request: | Permit Start Date:         |
| Permit End Date:            | Permit Start Time:                               | Permit End Time:           |
| Submit                      |                                                  | 2                          |

Fig. 27: Enter the Inspection Details

Dis

Next, you will need to complete the "Requestor" section. If you already have your information saved in your **NYC ID** account, click **Select from my Account**, otherwise you must **Add New**.

**NOTE:** The Requestor is the person who is signed in to FDNY Business and who is completing this Request for an Inspection.

| Requestor                                 |                                                                                                    |
|-------------------------------------------|----------------------------------------------------------------------------------------------------|
| To add new contacts, click the Se remove. | elect from my Account or Add New button. If you already have added the contact, click Edit to edit your contact details or click Remove to |
| Select from My Account                    | Add New                                                                                                    |

#### Fig. 28: Select/Add the Requestor Contact Information

Next, complete the "Additional Request Information" section. Enter the Emergency Contact's name and phone number.

Then, enter the name of the on-site Contact person that will be present for the Inspection and click **Continue Application**. See Figure 29.

| Additional Request Informati         | on                                               |                                                            |          |                        |
|--------------------------------------|--------------------------------------------------|------------------------------------------------------------|----------|------------------------|
| * Emergency Contact Name:            |                                                  |                                                            |          |                        |
| * Emergency Contact Number:          |                                                  |                                                            |          | -1                     |
| * Name of the Contact person that wi | II be the on-site:                               |                                                            |          |                        |
| Location/Floor of Requested Inspect  | ion/Test:                                        |                                                            |          |                        |
| Off Hour Certification:              |                                                  |                                                            |          | 9                      |
|                                      |                                                  |                                                            |          | 2                      |
| Save and Resume Later                | Tip: Save your application on 'Save and Resume L | on periodically to avoid losing your work by ater' button. | clicking | Continue Application » |

Fig. 29: Complete 'Additional Request Information' Section / Continue

#### **District Office Unit Requests and Cancellations**

The Request Information page will refresh.

If this event is **reoccurring** (i.e.: same event name, location, equipment, and approximate date), enter the previous eight (8) digit FDNY permit account # (NOT the SAPO #) in the Inspection Record ID/Account # box located in the Inspection Information section and leave the Inspector Name box blank. If this event is **NEW**, leave the Inspection Record ID/Account # box blank. See Figure 30.

| Inspection Information          |  |
|---------------------------------|--|
| Inspection Record ID/Account #: |  |
| Inspector Name:                 |  |
|                                 |  |

Fig. 30 Enter the Inspection Record ID / Account #.

Next, complete the "Project Information" section. Enter the <u>detailed description</u> of the inspection you are requesting including fuel and materials being used.

You must include:

The street it is on (starting from to ending at and including cross streets)

- How many blocks it will cover or if located in a park or lot, include the name of the park/lot and area it will be in.
- Type & quantity of:
  - o fuel for cooking (i.e.: using propane, charcoal and/or kerosene).
  - o power generators (i.e.: using gasoline and/or diesel).
  - o light towers (i.e.: using gasoline and/or diesel).
  - o heaters (i.e.: using propane and/or fuel-oil/ diesel [if applicable]).
  - HVAC cooling units (i.e.: using gasoline and/or diesel [if applicable]).
  - o reserve fuel storage (i.e.: gasoline / diesel tank[s] and/or propane cylinder cage[s]).

See Figure 31.

#### **District Office Unit Requests and Cancellations**

| Project Information                                                                                                    |  |  |  |  |  |
|----------------------------------------------------------------------------------------------------|--|--|--|--|--|
| Describe the system or equipment to be inspected or tested. For Hazardous Cargo, describe all hazardous materials transported and/or used Citywide. Be as detailed as possible. For LABS, describe all hazardous materials and/or occupancy to be inspected |  |  |  |  |  |
| Project Name and Description:                                                                                                    |  |  |  |  |  |

#### Fig. 31: Enter the Project Name and Description

Now, scroll to the bottom of the page and click **Continue Application**. See Figure 32.

 Save and Resume Later
 Tip: Save your application periodically to avoid losing your work by clicking on 'Save and Resume Later' button.
 Continue Application >

 Fig. 32: Click 'Continue Application'

### Step 5. Upload Supporting Documents

You will be taken to the **Supporting Documents** page. Here, you can either select a Supporting Document (if you already have it saved to your **NYC ID** account) or you can upload a new document that you have saved on your computer.

For the District Office, the street-fair site-plan must be attached and the type must either be a "As Built Plan" or "Supporting Document", and named 'Street Fair Site-Plan'.

In this example, we will click the **Add** button to upload and attach a supporting document. See Figure 33.

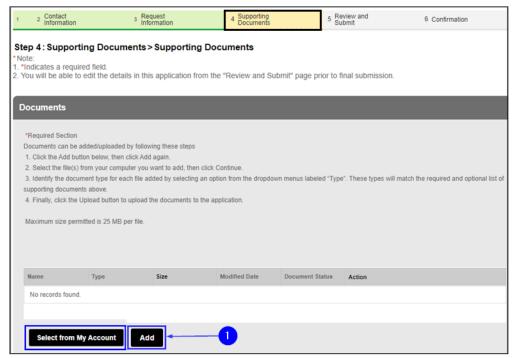

Fig. 33: Click the 'Add' Button

#### **District Office Unit Requests and Cancellations**

The File Upload window opens. Click the Add button. See Figure 34.

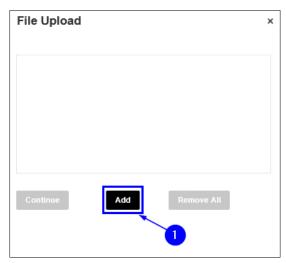

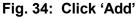

Your File Explorer will open. Browse and locate the file you want to upload and click on it to select it. After clicking on it, as highlighted below in "yellow," the selected file's name will appear in the "File Name" field. Next, click the **Open** button. See Figure 35.

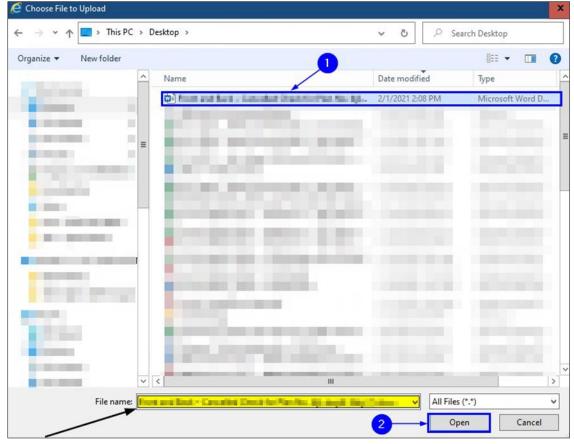

Fig. 35: Select the File and Click the 'Open' Button

#### **District Office Unit Requests and Cancellations**

When the upload status of your selected document reads "100%" (highlighted below in "yellow"),

click Continue. See Figure 36.

| File Upload  |            | × |
|--------------|------------|---|
|              | 100%       |   |
|              |            |   |
| •            |            |   |
| Continue Add | Remove All |   |

Fig. 36: Click 'Continue'

After, in the same Documents section you will see a "FILE:" section and a "Type:" drop-down selection. Click on the drop-down and select "Supporting Document". Below is a section for the description of the document, skip this section and in the "Specify the document name" section type in "<u>Street Fair Site</u> Plan".

| File:                                        |                                                                                                    |                        |
|----------------------------------------------|----------------------------------------------------------------------------------------------------|------------------------|
| Sample street fair site plan.jpg             | stional)                                                                                                    |                        |
| Upload Select from My Account Add Remove All | File:<br>Sample street fair site plan.jpg<br>100%<br>*Type:<br>Supporting Document<br>Description and/or additional details about this document and its contents (Optional)                                                                       | Remove                 |
|                                              | *Specify the document name:<br>Street Fair Site Plan<br>Upload Select from My Account Add Remove All<br>Save and Resume Later Tip: Save your application periodically to avoid losing your work by clicking<br>on 'Save and Resume Later' button. | Continue Application > |

Now, back on the **Supporting Documents** page, enter into the "Description" text box any applicable notes about the file you are uploading (a sample note is highlighted below in "yellow"). Then, click the **Upload** button.

**NOTE:** After clicking the **Upload** button, you will see a notification near the top of your screen stating that your file has been successfully uploaded. See Figure N2.

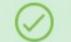

The attachment(s) has/have been successfully uploaded. It may take a few minutes before the changes are reflected.

#### Fig. N2: File Successfully Uploaded

Once the file has been successfully uploaded, click **Continue Application**. See Figure 37.

| Name               | Туре                  | Size                 | Modified Date                                    | Document Status             | Action                 |
|--------------------|-----------------------|----------------------|--------------------------------------------------|-----------------------------|------------------------|
| No records fo      | ound.                 |                      |                                                  |                             |                        |
|                    |                       |                      |                                                  |                             |                        |
|                    |                       |                      |                                                  |                             |                        |
| File:              |                       |                      |                                                  |                             | Remove                 |
| First and the      | di - Canaliel Chec    | Killer Phan          |                                                  |                             |                        |
| No. III and        | .docx                 |                      |                                                  |                             |                        |
| 100%               | 6                     |                      |                                                  |                             |                        |
| Description a      | nd/or additional deta | ails about this docu | ment and its contents (                          | Optional)                   |                        |
| Report Facility of | Fiandel Ref.          |                      |                                                  | ~                           |                        |
|                    |                       |                      |                                                  |                             |                        |
|                    |                       |                      |                                                  |                             |                        |
|                    |                       |                      |                                                  | ~                           |                        |
|                    |                       |                      |                                                  |                             |                        |
|                    |                       |                      |                                                  |                             |                        |
| Upload             | Select from My        | Account Ad           | d Remove All                                     |                             |                        |
|                    | -                     |                      |                                                  |                             |                        |
|                    | sume Later            | Tip: Save your eop   | lication periodically to avoid<br>Later' button. | d losing your work by click | continue Application » |
|                    |                       |                      |                                                  |                             |                        |

Fig. 37: Complete the Upload/Click 'Continue Application'

#### **District Office Unit Requests and Cancellations**

You will be taken to the "Digital Signature" section where you must enter your **First Name** and your **Last Name**. Then, select your **Title/Roles** from the drop-down list. Select "Business Owner".

If you select "Other," you will have to enter your Title/Role in the "Specify Other" field. Then, "check" the checkbox to acknowledge submission of your Application. Finally, click **Continue Application**. See Figure 38.

| Step 4: Supporting Documents > Digital Signature<br>*Note:<br>1. *Indicates a required field.<br>2. You will be able to edit the details in this application from the "F | Review and Submit" page prior to final submission.                       |
|----------------------------------------------------------------------------------------------------|--------------------------------------------------------------------------|
| Digital Signature                                                                                                    |                                                                          |
| The On-Line Representative is the person who is logged in to the FDNY                                                                                                    | Business and entering this information.                                  |
| * First Name :                                                                                                    |                                                                          |
| * Last Name :                                                                                                    |                                                                          |
| * Title/Roles :                                                                                                    | Other                                                                    |
| *Specify Other:                                                                                                    |                                                                          |
| *By checking this box, I acknowledge submitting this request.<br>Once submitted, I will not be able to make any changes.:                                                |                                                                          |
| Save and Resume Later "Save and Resume Later butto                                                                                                    | odically to avoid losing your work by clicking on Continue Application » |

Fig. 38: Complete the 'Digital Signature' Section

#### Step 6. **Review and Submit**

Scroll through the page to review your information. If you notice any errors or if you need to make any changes, click the Edit button to return to that section to correct the information. See Figure 39.

| ublic Request for I                                                                                                    | nspectio | ns                    |                           |                    |            |            |        |
|----------------------------------------------------------------------------------------------------|----------|-----------------------|---------------------------|--------------------|------------|------------|--------|
| 2 Contact<br>Information                                                                                                    | зF       | lequest<br>nformation | 4 Supporting<br>Documents | 5 Review<br>Submit | and        | 6 Confirma | ation  |
| tep 5: Review and S                                                                                                    | ubmit    |                       |                           |                    |            |            |        |
|                                                                                                    |          |                       |                           |                    |            |            |        |
|                                                                                                    | _        | _                     | _                         | _                  | _          | _          | _      |
| Record Type                                                                                                    |          |                       |                           |                    |            |            |        |
|                                                                                                    |          | Pub                   | lic Request for           | Inspections        |            |            |        |
|                                                                                                    |          |                       |                           |                    |            |            |        |
| Premises Address                                                                                                    |          |                       |                           |                    |            |            | Edit   |
|                                                                                                    |          | - 381                 |                           |                    |            |            |        |
| No. of Concession, Name                                                                                                    |          |                       |                           |                    |            |            |        |
| and the second second s |          |                       |                           |                    |            |            |        |
|                                                                                                    |          |                       |                           |                    |            |            |        |
| THE OWNER AND ADDRESS OF                                                                                                    |          |                       |                           |                    |            |            |        |
| inner d Derforsion                                                                                                    | -1       |                       |                           |                    |            |            | Edit   |
| Licensed Profession                                                                                                    | al       |                       |                           |                    |            |            | Eait   |
| License Number Lice                                                                                                    | nse Type | Contact Name          | Business Name             | Business License # | Home Phone | Fax        | Action |
| (and they have a                                                                                                    |          |                       |                           |                    |            |            |        |
|                                                                                                    |          |                       |                           |                    |            |            |        |
| Permit / LOA Contact                                                                                                    |          |                       |                           |                    |            |            | Edit   |
| ermit / LOA Contact                                                                                                    |          |                       |                           |                    |            | -          | Edit   |
| Anna 1999 (178,000-040)                                                                                                    |          |                       |                           |                    |            |            |        |
| A Real Products and                                                                                                    |          |                       |                           |                    |            |            |        |

Fig. 39: Review your Request for Inspection Information

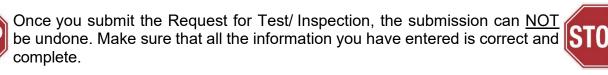

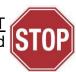

When you are ready to submit your Application, scroll down to the bottom of the screen, "check" the checkbox to agree to the certification and to digitally sign your Application. Then, click **Submit Application**. See Figure 40.

| Digital Signature                                                                                                    |                                                                                                    | Edit                                                                                                    |
|----------------------------------------------------------------------------------------------------|----------------------------------------------------------------------------------------------------|----------------------------------------------------------------------------------------------------|
| * First Name :                                                                                                    |                                                                                                    |                                                                                                    |
| * Last Name :                                                                                                    |                                                                                                    |                                                                                                    |
| * Title/Roles:                                                                                                    | Other                                                                                                    |                                                                                                    |
| Specify Other:                                                                                                    | Sponsor                                                                                                    |                                                                                                    |
| By checking this box, I acknowledge submitting this request. Once submitted, I will not be able to make any changes.:                                                                                                    | Yes                                                                                                    |                                                                                                    |
| or imprisonment, or both. I understand that if I am found after hearing to have<br>be falsified any certificate, form, signed statement, application, report or certifi<br>including the New York City Fire Code or of a rule of any agency, I may be ba<br>authorized by the owner named herein, to file this application on their behalf. I<br>supervised the preparation of this application, and the plans, documents and/<br>and work shown thereon comply with the provisions of the NYC Administrative<br>that I have read and complied with all instructions pertaining to this application | cation of the correction of a violation required under the provision<br>rred from filing further applications or documents with the Fire E<br>I hereby certify that I, or a qualified employee, or authorized age<br>for specifications herewith submitted and to the best of my know<br>a Code, including the New York City Fire Code and other applic | ons of the NYC Administrative Code,<br>Department. I hereby certify that I am<br>ent under my direct consent, prepared or<br>ledge and belief, the plans and documents, |
| By checking this box, I agree to the above certification and electro                                                                                                    | onic signature.                                                                                                    | Date: 02/03/2022                                                                                                    |
| Save and Resume Later Tip: Save your application p<br>Save and Resume Later bu                                                                                                    | periodically to avoid losing your work by clicking on utton.                                                                                                    | Submit Application                                                                                                    |

Fig. 40: Digitally Acknowledge, Sign and Submit the Application

# Step 7. Submission Confirmation

You will receive confirmation that your Request for Inspection has been submitted. You will also receive a Request Record ID. This Record ID will also be available to you on your FDNY Business Dashboard. You can use this Record ID to track the status of your Request. See Figure 41.

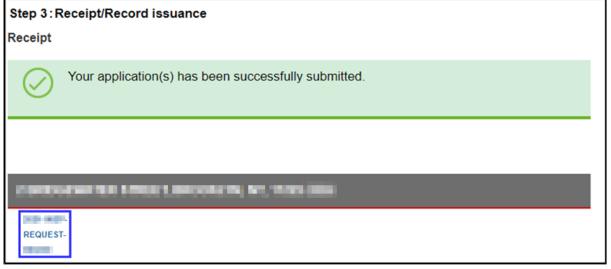

Fig. 41: Request Submission Confirmation / Record ID

# **After Your Submission**

You will receive an email confirmation that your Request for Inspection has been submitted.

#### See Figure 42.

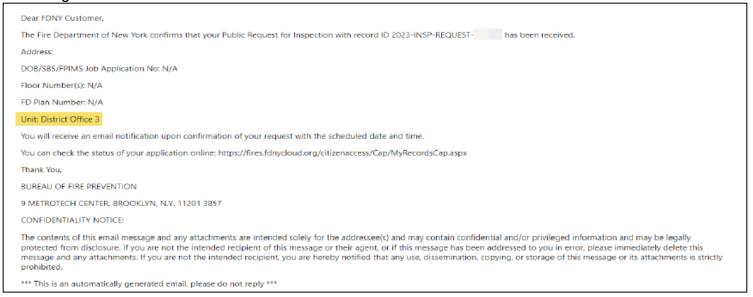

#### Fig. 42: Request for Inspection — Sample Receipt Email

Once FDNY reviews your Request, you will receive another email with the date and time of

your scheduled Test/Inspection. See the sample email shown in Figure 43.

| Dear FDNY Customer.                                                                                                    |
|----------------------------------------------------------------------------------------------------|
| The FDNY wants to inform you that an inspection of type District Office Street Fair has been scheduled on 6/30/2023 at 10:00 AM for Inspection record ID at Premises Address NY, 00001.                                                                                                    |
| DOB/SBS/FPIMS Job Application No: N/A                                                                                                    |
| Floor Number(s): FI 3                                                                                                    |
| FD Plan Number: N/A                                                                                                    |
| Unit: District Office 3                                                                                                    |
| If you have any issues with the inspection scheduled, please inform us at least 3 business days before the scheduled time at "311" or email us at "FDNY.BusinessSupport@fdny.nyc.gov".                                                                                                    |
| Comments:                                                                                                    |
| Manpower: 1; Requestor Name: Richard McJohnson; Requestor Contact Number: 7; Emergency Contact Name: Richard McJohnson; Emergency Contact Number:                                                                                                    |
| Thank You,                                                                                                    |
| BUREAU OF FIRE PREVENTION<br>9 METROTECH CENTER<br>BROOKLYN, NY 11201                                                                                                    |
| CONFIDENTIALITY NOTICE:<br>The contents of this email message and any attachments are intended solely for the addressee(s) and may contain confidential and/or privileged information and may be<br>legally protected from disclosure. If you are not the intended recipient of this message or their agent, or if this message has been addressed to you in error, please<br>immediately delete this message and any attachments. If you are not the intended recipient, you are hereby notified that any use, dissemination, copying, or storage of this<br>message or its attachments is strictly prohibited. |
| *** This is an automatically generated email, please do not reply ***                                                                                                    |

Fig. 43: Scheduled Request for Inspection — Sample Confirmation Email

If you did <u>NOT</u> submit all the required information, you will be contacted by email or by phone to supply the missing information.

If you received a scheduled date and time for your Inspection <u>AND</u> FDNY needs to reschedule, you will be contacted by email or phone with a new date and time.

If your Request for Inspection has been rejected, you will need to submit a new Request for Inspection on FDNY Business.

**NOTE:** Upon completion of the Test/Inspection, an Invoice will be emailed to the Billing Contact and/or to the person who has the requested the Test/Inspection (i.e., the Requestor). You will <u>NOT</u> receive your Permit/LOA <u>until **all** fees have been paid</u>. For specific details, refer to <u>Accessing and Viewing Permits & LOAs</u>.

# 3. Request an Inspection Cancellation

If an Explosives and Entertainment Unit Inspection has been scheduled by FDNY and you need to cancel it, you <u>MUST</u> request the cancellation via <u>FDNY Business</u> (email requests are <u>no longer</u> <u>accepted</u>).

The Request for Cancellation **must be** requested *at least* three (3) business days <u>before</u> your

scheduled Inspection or your request may be denied, and you may be charged the Inspection Fee.

**NOTE #1**: You will <u>NOT</u> be able to submit a Request for Cancellation until you receive an email confirmation with the scheduled date and time of your Onsite Exam.

**NOTE #2**: Only the person who requested the Inspection (i.e., the Requestor Contact (Scheduler) for the scheduled Onsite) can request a Cancellation.

# **Request a Cancellation**

To request a Cancellation, login and select Initiate Application/Request.

| <b>FDNY</b> Busir                                                                                                    | iess                                             |               |               |                |              |                    |        |
|----------------------------------------------------------------------------------------------------|--------------------------------------------------|---------------|---------------|----------------|--------------|--------------------|--------|
| FDNY Dashboard                                                                                                    | Return to NYC                                    | Business      |               |                |              |                    |        |
| Му Ассо                                                                                                    | unt                                              |               |               |                |              |                    |        |
| Home                                                                                                    |                                                  | Announcements | Logged in as: | My Folders (0) | ) 📜 Cart (0) | Account Management | Logout |
| My Drafts My Records Cart (0) Your cart is empty.                                                                                   |                                                  |               |               |                |              |                    |        |
| Go to My Drafts to see ag<br>Go to My Records to che<br>What would you like to d<br>Search Applications/<br>Initiate Application/Re | ck the status of applic<br>lo today?<br>Requests |               |               |                |              |                    |        |

Fig 44: Click Initiate Application Request

Once you are logged in, click on the **Cancellation Request** drop-down list and then click to select "Request for Inspection Cancellation." Next, click the **Continue Application** button. See Figure 45.

| Home                                                                                                    |  |
|----------------------------------------------------------------------------------------------------|--|
| Search Applications Create an Application                                                                               |  |
| Select Type of Application                                                                                              |  |
| Choose one of the following application types.<br>Need help with FDNY Business? Please click here for more information. |  |
| What are you applying for today?                                                                                        |  |
| Public Request                                                                                                    |  |
| Certificate of Fitness                                                                                                  |  |
| Emergency Planning and Preparedness                                                                                     |  |
| Design and Installation Application                                                                                     |  |
| Cancellation Request                                                                                                    |  |
| Request for Inspection Cancellation                                                                                     |  |
|                                                                                                    |  |
| Refund Request 2                                                                                                    |  |
| Record Linking                                                                                                    |  |
|                                                                                                    |  |
| Continue Application »                                                                                                  |  |
|                                                                                                    |  |

Fig. 45: Begin the 'Request for Inspection Cancellation'

On the **Inspection Cancellation** page, under the "Cancellation Information" section, select the "Inspection Unit". Select District Office and enter the date of the inspection you want to cancel in the "From Date:" field. Enter a "To Date" if you want to search a range of dates or leave dates blank to search all scheduled inspections in your account. See Figure 46. Click **Continue** 

| Application.                                          |                                                                                           |                                                                             |
|-------------------------------------------------------|-------------------------------------------------------------------------------------------|-----------------------------------------------------------------------------|
| Request for Inspection C                              | ancellation                                                                               |                                                                             |
| 1 Inspection<br>Cancellation                          | 2 Review and<br>Submit                                                                    | 3 Confirmation                                                              |
| Note:<br>1. Indicates a required field.               | ation > Cancellation Information                                                          | " page prior to final submission.                                           |
| Cancellation Information                              |                                                                                           |                                                                             |
| Enter the "From Date" of your schedu<br>fields blank. | aled inspection and/or enter a "To Date" if you want to see                               | arch for a range of dates. To see all scheduled inspections, leave the date |
| *Inspection Unit:                                     | Select                                                                                    | *                                                                           |
| From Date: 1                                          |                                                                                           |                                                                             |
| To Date:                                              |                                                                                           |                                                                             |
| Save and Resume Later                                 | Tip: Save your application periodically to avoid losin<br>"Save and Resume Later" button. | g your work by clicking on Continue Application »                           |

Fig. 46: Enter Inspection Cancellation Search Information

## **District Office Unit Requests and Cancellations**

# Check the box to select the inspection you want to cancel from the List of Scheduled Inspections. Then, click Edit Selected. See Figure 47.

| 1 Inspection<br>Cancellation                                                |                                |                                                         | 2 Review<br>Submit              | and                           | 3 C                                                           | onfirmation |               |          |             |
|-----------------------------------------------------------------------------|--------------------------------|---------------------------------------------------------|---------------------------------|-------------------------------|---------------------------------------------------------------|-------------|---------------|----------|-------------|
| Step 1: Inspective<br>* Note:<br>1. *Indicates a rec<br>2. You will be able | quired field.                  |                                                         |                                 |                               | on<br>and Submit" page prior to final sub                     | omission.   |               |          |             |
| List of Scheo                                                               | luled Inspection               | ons                                                     |                                 | -                             | _                                                             |             |               |          |             |
| Enter a justificati                                                         |                                |                                                         |                                 |                               | n to continue.<br>cellation for this inspection and click Sub | omit.       |               |          |             |
| Showing 1-3 of<br>Inspe<br>Reco                                             | ection Inspection              | Inspection<br>Unit                                      | Inspection<br>Date              | Inspection<br>Time            | Requestor Comments                                            | J           | lustification | Confirm  |             |
|                                                                             | District Office<br>Street Fair | District Office<br>(Storage, Handli<br>Sell of Hazardou | ing, Use or                     | 3:00 PM                       |                                                               |             |               |          | Actions 🗸   |
|                                                                             | Vendor                         | Explosives                                              | 03/17/2022                      | 1:00 PM                       |                                                               |             |               |          | Actions -   |
|                                                                             | Special<br>Effects             | Explosives                                              | 03/20/2022                      | 12:45 PM                      |                                                               |             |               |          | Actions 🔻   |
| Edit Selected                                                               |                                |                                                         |                                 |                               |                                                               |             |               |          |             |
| Save and Res                                                                | ume Later                      | Tip: Save y<br>'Save and F                              | our application<br>Resume Later | n periodically t<br>' button. | to avoid losing your work by clicking on                      |             | Con           | tinue Ap | plication » |

Your Inspection Record ID, Type, Unit, Date and Time will be displayed. To continue, enter your "Justification" for the cancellation, click "Confirm" and click **Submit**. See Figure 48.

# Fig. 48: The Inspection to Be Cancelled Is Shown

| Enter a justification if applicable, click to "C | cancel and click "Edit Selected" button to c<br>confirm" that you want to request a cancellat<br>isted below, contact the FUNY Customer Se | ion for this inspection and click Submit.                                              |
|--------------------------------------------------|----------------------------------------------------------------------------------------------------|----------------------------------------------------------------------------------------|
| Inspection Record Id:                            | Inspection Type:                                                                                                    | Inspection Unit:                                                                       |
| 422323                                           | District Office Street Fair                                                                                                    | District Office 3                                                                      |
| Inspection Date:                                 | Inspection Time:                                                                                                    | Requestor Comments:                                                                    |
| 07/31/2023                                       | 8:00 AM                                                                                                    | Manpower: 1;<br>Requestor Name:<br>Requestor Contact<br>Number: 9<br>Emergency Contact |
| Plan Record ID/SBS No./PW1                       | Justification:                                                                                                    | Premises Address:                                                                      |
| No./FPIMS No.:                                   | Street Fair Cancelled.                                                                                                    | NY 00001                                                                               |
| DOB/SBS/FPIMS Job Application No:                | Floor Number(s):                                                                                                    | FD Plan Number:                                                                        |
| null 2                                           | FI 3                                                                                                    | null                                                                                   |
| Confirm                                          |                                                                                                    |                                                                                        |
| Submit -3                                        |                                                                                                    |                                                                                        |

You will be returned to the "List of Scheduled Inspections". Click **Continue Application**. See Figure 49.

# Fig. 49: Continue Application

| 1 Inspection<br>Cancellat | n<br>tion                                                                                                    |                                |                             | 2 Review<br>Submit             | and                           | 3 Confirmation                                  | on            |           |             |
|---------------------------|----------------------------------------------------------------------------------------------------|--------------------------------|-----------------------------|--------------------------------|-------------------------------|-------------------------------------------------|---------------|-----------|-------------|
| Note:<br>I. *Indicates    | tep 1:Inspection Cancellation > Cancellation information<br>Note:<br>*Indicates a required field.<br>You will be able to edit the details in this application from the "Review and Submit" page prior to final submission. |                                |                             |                                |                               |                                                 |               |           |             |
| List of S                 | Scheduled                                                                                                    | Inspection                     | ıs                          |                                |                               |                                                 |               |           |             |
| Click to "S               | Select" the ins                                                                                                    | pection you wa                 | nt to cancel and            | d click "Edit S                | elected" buttor               | n to continue.                                  |               |           |             |
| Enter a ju                | stification if ap                                                                                                    | plicable, click t              | o "Confirm" tha             | t you want to                  | request a can                 | cellation for this inspection and click Submit. |               |           |             |
| Showing                   | 1-3 of 3                                                                                                    |                                |                             |                                |                               |                                                 |               |           |             |
|                           | Inspection<br>Record Id                                                                                                    | Inspection<br>Type             | Inspection<br>Unit          | Inspection<br>Date             | Inspection<br>Time            | Requestor Comments                              | Justification | Confirm   |             |
|                           |                                                                                                    | District Office<br>Street Fair | District Office             | 03/15/2022                     | 3:00 PM                       |                                                 |               | Yes       | Actions 🗸   |
|                           |                                                                                                    | Vendor                         | Explosives                  | 03/17/2022                     | 1:00 PM                       |                                                 |               |           | Actions -   |
|                           |                                                                                                    | Special<br>Effects             | Explosives                  | 03/20/2022                     | 12:45 PM                      |                                                 |               |           | Actions -   |
| Edit Se                   | elected                                                                                                    |                                |                             |                                |                               |                                                 |               |           |             |
| Save and                  | d Resume L                                                                                                    | .ater                          | Tip: Save ye<br>'Save and F | our applicatio<br>Resume Later | n periodically t<br>' button. | to avoid losing your work by clicking on        | Cor           | ntinue Ap | plication » |

# **Supporting Documentation**

On the "Supporting Documents" page, you can upload documentation, as applicable. See previous steps for instructions to upload documents. Click **Continue Application**. See Figure 50.

| *No | ote:                                                                                                    |                       | n>Supporting do                                     | ocuments                                |                          |                      |                                        |  |
|-----|----------------------------------------------------------------------------------------------------|-----------------------|-----------------------------------------------------|-----------------------------------------|--------------------------|----------------------|----------------------------------------|--|
|     | *Indicates a required field.<br>You will be able to edit the details in this application from the "Review and Submit" page prior to final submission. |                       |                                                     |                                         |                          |                      |                                        |  |
| s   | Supporting Docu                                                                                                    | iments                |                                                     |                                         |                          |                      |                                        |  |
|     |                                                                                                    |                       |                                                     |                                         |                          |                      |                                        |  |
|     | Following are t                                                                                                    | he optional Do        | cuments you may                                     | submit.                                 |                          |                      |                                        |  |
| l   | Supporting Docum                                                                                                    | nents                 |                                                     |                                         |                          |                      |                                        |  |
|     | List of Supporting De                                                                                                    | ocuments:             |                                                     |                                         |                          |                      |                                        |  |
|     |                                                                                                    |                       |                                                     |                                         |                          |                      |                                        |  |
| A   | ttachment                                                                                                    |                       |                                                     |                                         |                          |                      |                                        |  |
|     |                                                                                                    |                       |                                                     |                                         |                          |                      |                                        |  |
|     | *Required Section                                                                                                    |                       |                                                     |                                         |                          |                      |                                        |  |
|     | Documents can be ad                                                                                                    |                       |                                                     |                                         |                          |                      |                                        |  |
|     | 1. Click the Add butto                                                                                                    |                       | -                                                   |                                         |                          |                      |                                        |  |
|     |                                                                                                    |                       | ou want to add, then click                          |                                         |                          |                      |                                        |  |
|     | -                                                                                                    |                       | added by selecting an op                            | otion from the dropdow                  | n menus labeled " l ype" | . These types will m | atch the required and optional list of |  |
|     | supporting documents                                                                                                    |                       | ad the documents to the s                           | paliaatian                              |                          |                      |                                        |  |
|     | 4. Finally, click the op                                                                                                    | ioad button to uplos  | to the documents to the s                           | ipplication.                            |                          |                      |                                        |  |
|     | Maximum size permit                                                                                                    | ted is 25 MB per file |                                                     |                                         |                          |                      |                                        |  |
|     |                                                                                                    |                       |                                                     |                                         |                          |                      |                                        |  |
|     |                                                                                                    |                       |                                                     |                                         |                          |                      |                                        |  |
|     |                                                                                                    |                       |                                                     |                                         |                          |                      |                                        |  |
|     | Name                                                                                                    | Туре                  | Size                                                | Modified Date                           | Document Status          | Action               |                                        |  |
|     | No records found.                                                                                                    |                       |                                                     |                                         |                          |                      |                                        |  |
|     |                                                                                                    |                       |                                                     |                                         |                          |                      |                                        |  |
|     |                                                                                                    |                       |                                                     |                                         |                          |                      |                                        |  |
|     | Select from My                                                                                                    | Account               | Add                                                 |                                         |                          |                      |                                        |  |
|     |                                                                                                    |                       |                                                     |                                         |                          |                      |                                        |  |
|     |                                                                                                    |                       |                                                     |                                         |                          |                      |                                        |  |
| 5   | Save and Resume                                                                                                    | Later                 | Tip: Save your applicatio<br>'Save and Resume Later | n periodically to avoid lo<br>' button. | osing your work by click | ting on              | Continue Application »                 |  |
|     |                                                                                                    |                       |                                                     |                                         |                          |                      |                                        |  |

Fig. 50: Click 'Continue Application'

#### **District Office Unit Requests and Cancellations**

Next, under the "Applicant Certification" section, enter your **First Name** and your **Last Name** and select your **Title Role** from the drop-down list **(Business Owner)**. Then, read and affirm the certification by "checking" the checkbox. When you are ready, click **Continue** 

# Application. See Figure 51.

| Request for Inspection Cancellation                                                                                                    | 13                                                           |                                                          |
|----------------------------------------------------------------------------------------------------|--------------------------------------------------------------|----------------------------------------------------------|
| 1 Inspection<br>Cancellation                                                                                                    | 2 Review and<br>Submit                                       | 3 Confirmation                                           |
| Step 1: Inspection Cancellation > Applie<br>*Note:<br>1. *Indicates a required field.<br>2. You will be able to edit the details in this applica |                                                              | ubmit" page prior to final submission.                   |
| Applicant Certification                                                                                                    |                                                              |                                                          |
| * First Name:                                                                                                    | (Basjerit                                                    |                                                          |
| *Last Name:                                                                                                    | 100.000                                                      |                                                          |
| *Title Role:                                                                                                    | Building Own                                                 | /ner 🗸                                                   |
| By checking this box, I acknowledge that my inten<br>this cancellation request. Once submitted, I will not<br>any changes.:                      |                                                              |                                                          |
|                                                                                                    |                                                              | 2                                                        |
| Save and Resume Later Save you 'Save and Re                                                                                                    | ur application periodically to avoid<br>esume Later' button. | d losing your work by clicking on Continue Application » |

Fig. 51: Complete the 'Applicant Certification' Section

#### **Review and Submit**

You will be taken to the **Review and Submit** page. You will see all scheduled inspections listed including the inspection you confirmed for cancellation. You can review and edit your information before you submit your Request for Inspection Cancellation. Scroll through the page and review your information.

If you notice any errors or if you need to make any changes, click the **Edit** button to return to that section and correct the information. See Figure 52.

| Request for I                           | nspection Can                  | cellation       |                  |                 |                       |               |         |
|-----------------------------------------|--------------------------------|-----------------|------------------|-----------------|-----------------------|---------------|---------|
| <sup>1</sup> Inspection<br>Cancellation |                                | 2 Re<br>Su      | view and<br>bmit |                 | 3 Confirmat           | ion           |         |
| Step 2 : Review                         | v and Submit                   |                 |                  |                 |                       |               |         |
| Record Type                             |                                |                 |                  |                 |                       |               |         |
|                                         |                                | Requ            | est for Inspe    | ction Cancel    | lation                |               |         |
| Cancellation                            | Information                    |                 |                  |                 |                       |               | Edit    |
| Inspection Unit:                        |                                |                 | District         | Office          |                       |               |         |
| From Date:                              |                                |                 | 03/13/202        | 22              |                       |               |         |
| To Date:                                |                                |                 | 03/20/202        | 22              |                       |               |         |
| List of Sched                           | uled Inspections               | \$              |                  |                 |                       |               | Edit    |
| Inspection Record<br>Id                 | Inspection Type                | Inspection Unit | Inspection Date  | Inspection Time | Requestor<br>Comments | Justification | Confirm |
|                                         | District Office<br>Street Falr | District Office | 03/15/2022       | 3:00 PM         |                       |               | Yes     |

Fig. 52: Review Your Request for Inspection Cancellation

#### **District Office Unit Requests and Cancellations**

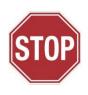

The following step will complete your Cancellation Request and can <u>NOT</u> be undone. Make sure that all the information you have entered is correct. If you made the request *less than* three (3) business days before your scheduled Request for Inspection date and time, your Cancellation Request <u>may be</u> <u>rejected</u>, and you may be charged the Inspection Fee.

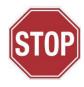

When you are finished reviewing you Request for Inspection Cancellation, digitally sign and affirm the "Applicant Certification" section by "checking" the checkbox. When you are ready, click the **Submit Application** button. See Figure 53.

| Applicant Certification                                                                                                    |                                                                                                    |
|----------------------------------------------------------------------------------------------------|----------------------------------------------------------------------------------------------------|
| First Name:                                                                                                    | in and                                                                                                    |
| Last Name:                                                                                                    | and the second second sec |
| Title Role:                                                                                                    | Building Owner                                                                                                    |
| By checking this box, I acknowledge that my intent is to submit this cancellation request. Once submitted, I will not be able to make any changes.:                                                                                                    | Yes                                                                                                    |
| exchange for special consideration. Violation is punishable by imprisonment or<br>or imprisonment, or both. I understand that if I am found after hearing to have<br>be falsified a putificate, form, signed statement, application, report or certifi-<br>including the provide the Vork City Fire Code or of a rule of any agency, I may be bar<br>authorized by the owner named herein, to file this application on their behalf. I<br>supervised the preparation of this application, and the plans, documents and/or | e to accept, any benefit, monetary or otherwise, either as a gratuity for properly performing the job or in<br>r fine or both. I understand that falsification of any statement is a misdemeanor and is punishable by a fine<br>knowingly or negligently made a false statement or to have knowingly or negligently falsified or allowed to<br>cation of the correction of a violation required under the provisions of the NYC Administrative Code,<br>rred from filing further applications or documents with the Fire Department. I hereby certify that I am<br>hereby certify that I, or a qualified employee, or authorized agent under my direct consent, prepared or<br>or specifications herewith submitted and to the best of my knowledge and belief, the plans and documents,<br>ponic signature.                                                                                                    |
| Save and Resume Later<br>'Save and Resume Later' but                                                                                                    | eriodically to avoid losing your work by clicking on 2 Submit Application                                                                                                    |

Fig. 53: Complete the 'Applicant Certification' Section/Click 'Submit Application'

You will receive confirmation that your Request for Inspection Cancellation has been successfully submitted. You will also receive an Inspection Cancellation Record ID. As highlighted in "yellow" in the below example, the Inspection Cancellation Record ID contains the word "CANCEL."

This Record ID will also be available to you on your FDNY Business Dashboard. You can use this Record ID to track the status of your Cancellation Request. See Figure 54.

| Search Applications        | Create an Application                                 |
|----------------------------|-------------------------------------------------------|
| 1 Select item to pay       | 2 Payment<br>information 3 Receipt/Record<br>issuance |
| Step 3:Receipt/<br>Receipt | Record issuance                                       |
| Vour a                     | pplication(s) has been successfully submitted.        |
|                            |                                                       |
| CANCEL-                    |                                                       |
| INSP                       |                                                       |

Fig. 54: Cancellation Request — Submission Confirmation/Record ID

Your Request for Inspection Cancellation will be reviewed by FDNY. You will receive an email telling you whether your Cancelation Request was "Accepted" or "Rejected."

If your Request for Inspection Cancellation is "Accepted," there is no further action you need to take. If you need to submit a new Request for Test/Inspection, you can do so at any time.

If your Request for Inspection Cancellation is "Rejected," you may be charged, as applicable, the Inspection Fee.